# **Analog design tools**

# **By John Bishop**

Applications Specialist, High-Performance Linear Products

# **Introduction**

Most analog designers are using design tools developed for use on the computer. Many such tools are available via TI's Amplifiers home page [\(amplifier.ti.com\)](http://amplifier.ti.com) by selecting Design Resources, then Engineering Design Utilities. These tools operate as stand-alone Windows® operating system applications, Web-based applications, or Microsoft $^{\circledR}$  Excel spreadsheets. This article lists available analog tools and provides some information about each.

# **Windows application tools**

These tools were developed as Windows applications because they are the most comprehensive and computerintensive. They can be downloaded and installed on the user's computer.

#### **SWIFT<sup>™</sup> Designer**

Figure 1 is a screen shot from SWIFT (Switcher with Integrated FET Technology) Designer. The software generates a complete design solution using TPS54610, TPS54616, or TPS54672 buck PWM regulator devices. SWIFT provides the designer with a schematic, bill of materials, efficiency graph, and response graph for the completed design.

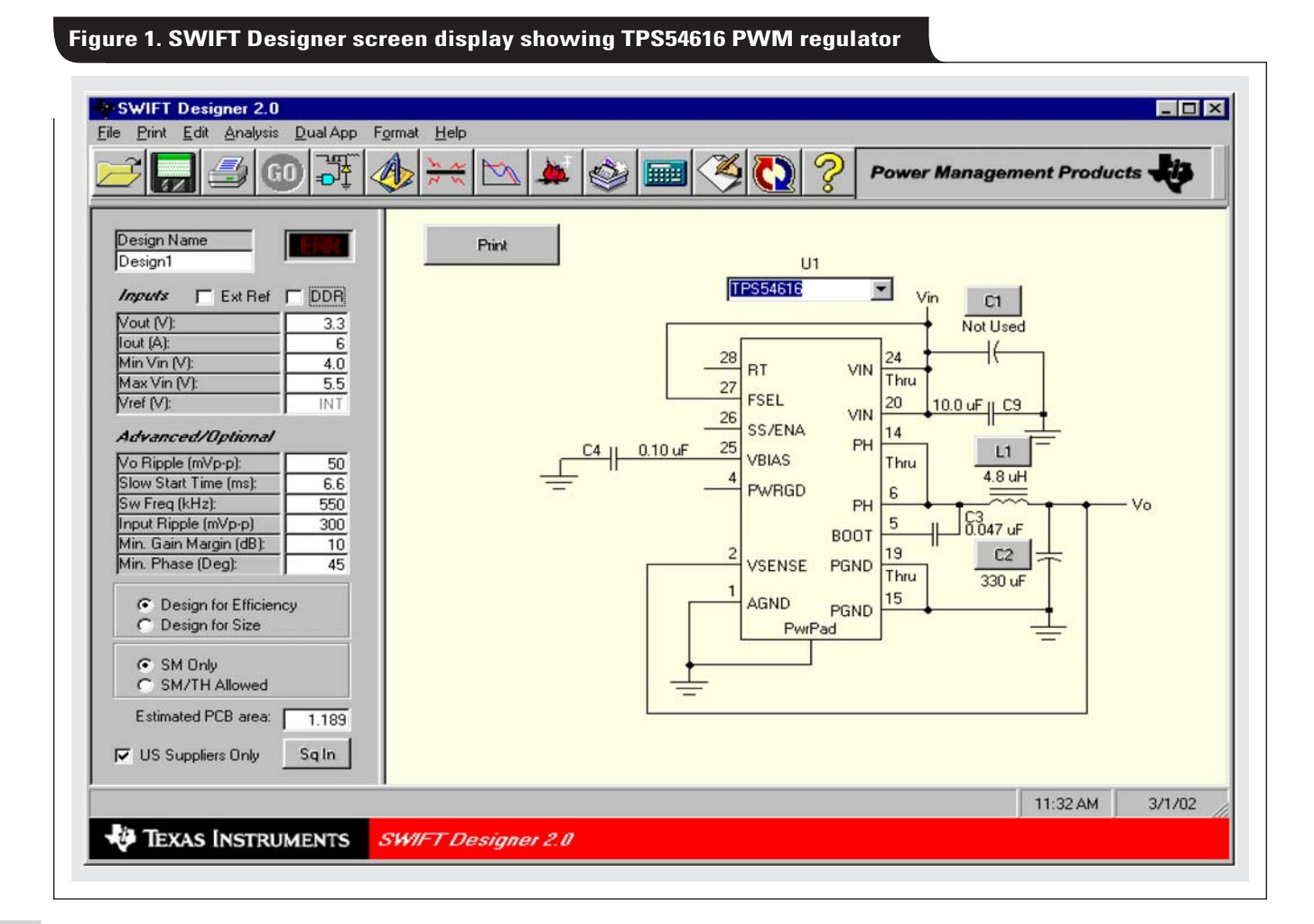

# **FilterPro™ for Windows**

FilterPro is a Windows application that can be downloaded from the Web and installed in the user's computer. It is supported with an Application Report (Reference 2).

FilterPro allows a designer to develop a low-pass filter with up to 10 poles by using a Sallen-Key or multiplefeedback (MFB) circuit type. In addition, the filter type can be either Bessel, Butterworth, or Chebyshev.

Figure 2 is a screen shot from FilterPro.

# **Web-based tools**

An advantage of Web-based tools is that they usually download quickly because they comprise HTML pages whose file sizes are small. No installation program must be run, and the tools don't need to be installed permanently on the designer's hard drive.

Some tools, such as the Resistor Value Selection utility, contain JavaScript programs that perform calculations usually done by programs written for Excel or Windows.

#### **Fully differential component calculator**

When a fully differential amplifier is employed, it is important to balance the two feedback paths with the same resistor ratio to prevent an offset from being present between the two outputs. When a single-ended input is to be terminated and connected to one of the inputs, this termination must be accounted for in the feedback ratio for that input. Doing this results in a gain change. In addition, the termination resistor value used should take into account the input impedance of the amplifier circuit. For

these reasons, it is difficult to calculate optimal component values for a fully differential amplifier design whose input is single-ended and terminated.

The program shown in Figure 3 (on [page 52\)](#page-2-0) is a JavaScript application that accepts your entry of source resistance  $(R_s)$ , feedback resistor  $(R4)$  or gain resistor (R3), and desired differential gain (A). It then calculates the other resistors.

Selecting the "E96" or "E192" radio buttons will cause the calculated resistor values to be selected from the E96 group (96 values per decade) or E192 group (192 values per decade), respectively. E96 values are commonly known as 1% resistors, while E192 values are known as 0.5% resistors. Tighter tolerances are available for these groups. When the "Exact" radio button is selected, the values are not selected from the E96 or E192 groups.

 $R_{R3, R4}$  is the input impedance represented by R3 and a portion of R4 as determined by the action of the amplifier and its gain.

#### **Limits**

1. The gain entry is the differential gain of the total circuit. The voltage divider consisting of  $R_s$ ,  $R_t$ , and the amplifier input resistance causes a gain of 0.5 at the input of R3. A gain of 2 from this point to the outputs will cause a total differential gain of 1. A gain entry of less than 0.5 is not allowed. A total gain of less than 0.5 would cause the amplifier to be less than unity gain; therefore it may not be stable. The maximum gain entry is 1000.

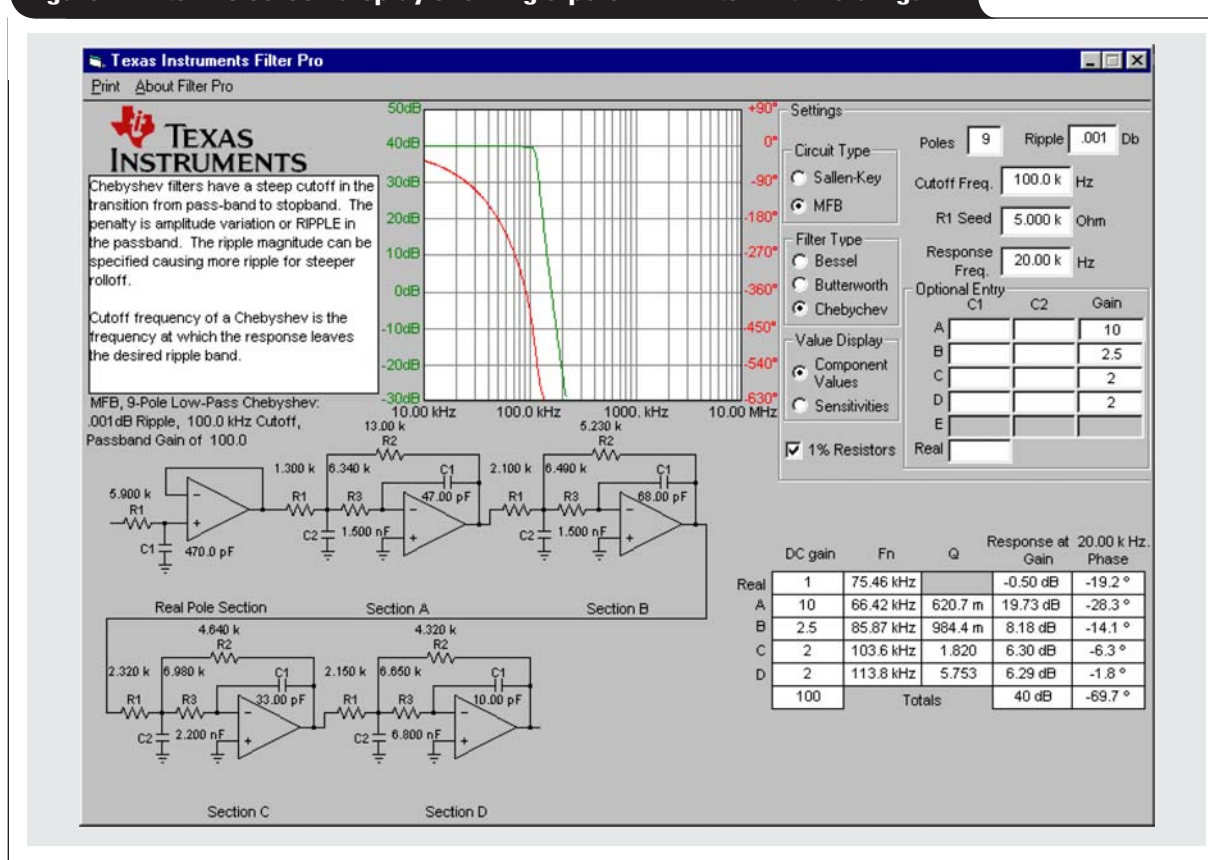

# **Figure 2. FilterPro screen display showing 9-pole MFB filter with 40-dB gain**

- <span id="page-2-0"></span>2. The input impedance of the stage reflects the active response of the amplifier combined with the values of R3 and R4. The design is not valid if the stage input impedance is less than the source resistance.
- 3. Values entered for R3 and R4 must be positive numbers.
- 4. Resistor values, whether entered or calculated, must be equal to or between 1  $\Omega$  and 1 M $\Omega$ .

# **Excel tools**

These tools are Excel spreadsheet files that operate under Microsoft® Excel when downloaded. The Excel method is good for many engineers and designers who need to do a simple task with little effort. It is also very helpful to those who are developing Excel applications, because they can either edit the downloaded tool as needed or insert parts of it into their own Excel tools.

Like the Web-based tools, Excel tools download quickly and don't require a large amount of hard drive space.

# **Conclusion**

Using design tools developed by Texas Instruments, a designer can develop analog applications with fewer complex calculations. In addition, the interactive nature of many of these tools enables iterative design techniques that are not feasible without them.

The functionality and number of these applications have increased dramatically over the past year, and many future additions are expected.

#### **References**

For more information related to this article, you can download an Acrobat Reader file at www-s.ti.com/sc/techlit/ *litnumber* and replace *"litnumber"* with the **TI Lit. #** for the materials listed below.

#### **Document Title TI Lit. #**

- 1. "Op Amps for Everyone," Design Reference . . [.slod006](http://www-s.ti.com/sc/techlit/slod006)
- 2. "FilterPro™ MFB and Sallen-Key Low-Pass
- Filter Design Program," Application Report . . [.sbfa001](http://www-s.ti.com/sc/techlit/sbfa001)

# **Related Web sites**

#### **[amplifier.ti.com](http://amplifier.ti.com)**

**www.ti.com/sc/device/***partnumber* Replace *partnumber* with [THS4131,](http://www.ti.com/sc/device/ths4131) [TL431,](http://www.ti.com/sc/device/tl431) [TLC555,](http://www.ti.com/sc/device/tlc555) [TPS6734,](http://www.ti.com/sc/device/tps6734) [TPS7101,](http://www.ti.com/sc/device/tps7101) [TPS7201,](http://www.ti.com/sc/device/tps7201) [TPS7301](http://www.ti.com/sc/device/tps7301), [TPS54610,](http://www.ti.com/sc/device/tps54610) [TPS54611,](http://www.ti.com/sc/device/tps54611) [TPS54672](http://www.ti.com/sc/device/tps54672) or [UAF42](http://www.ti.com/sc/device/uaf42)

#### **Figure 3. Fully differential amplifier component calculator**

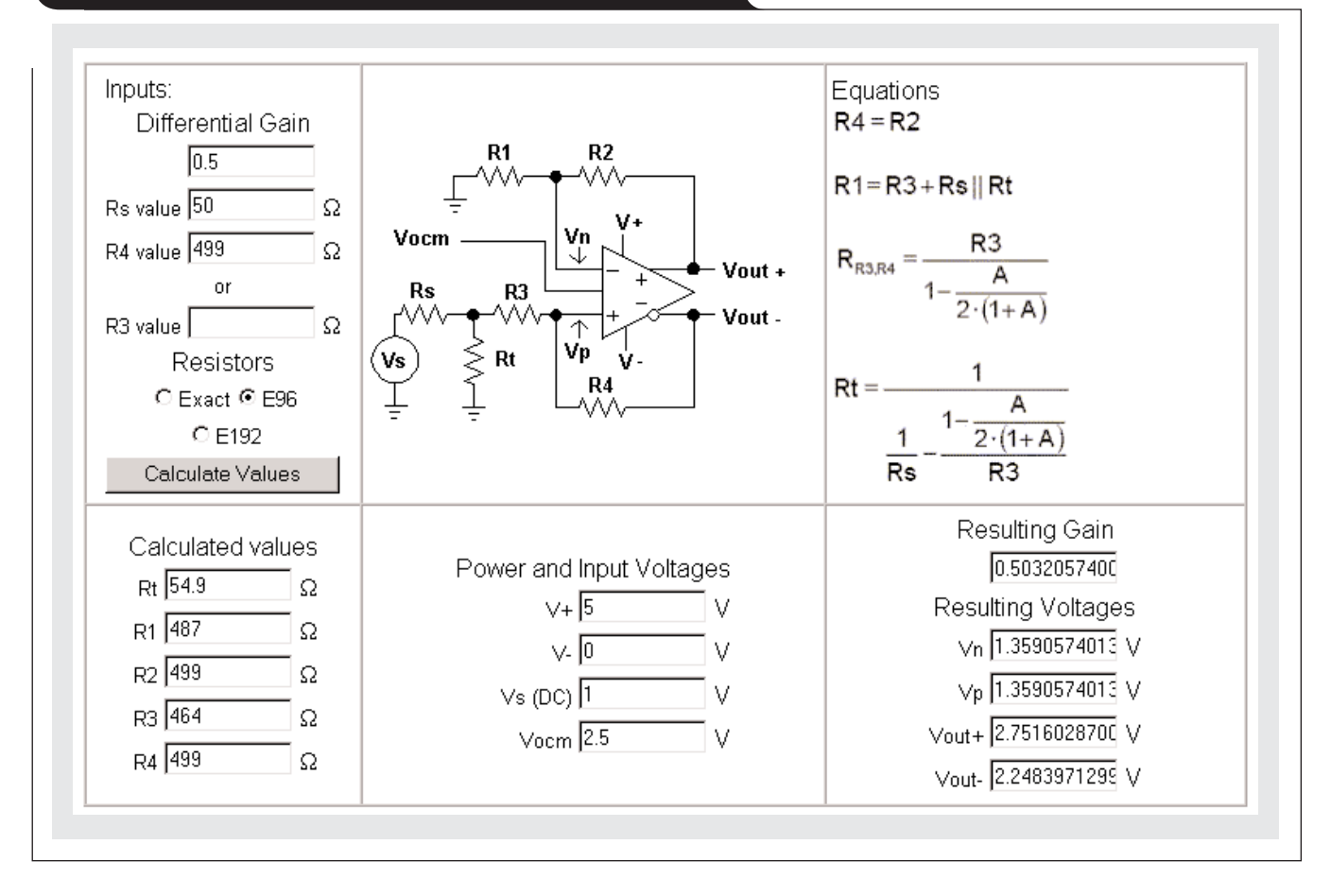

#### **IMPORTANT NOTICE**

Texas Instruments Incorporated and its subsidiaries (TI) reserve the right to make corrections, modifications, enhancements, improvements, and other changes to its products and services at any time and to discontinue any product or service without notice. Customers should obtain the latest relevant information before placing orders and should verify that such information is current and complete. All products are sold subject to TI's terms and conditions of sale supplied at the time of order acknowledgment.

TI warrants performance of its hardware products to the specifications applicable at the time of sale in accordance with TI's standard warranty. Testing and other quality control techniques are used to the extent TI deems necessary to support this warranty. Except where mandated by government requirements, testing of all parameters of each product is not necessarily performed.

TI assumes no liability for applications assistance or customer product design. Customers are responsible for their products and applications using TI components. To minimize the risks associated with customer products and applications, customers should provide adequate design and operating safeguards.

TI does not warrant or represent that any license, either express or implied, is granted under any TI patent right, copyright, mask work right, or other TI intellectual property right relating to any combination, machine, or process in which TI products or services are used. Information published by TI regarding third-party products or services does not constitute a license from TI to use such products or services or a warranty or endorsement thereof. Use of such information may require a license from a third party under the patents or other intellectual property of the third party, or a license from TI under the patents or other intellectual property of TI.

Reproduction of information in TI data books or data sheets is permissible only if reproduction is without alteration and is accompanied by all associated warranties, conditions, limitations, and notices. Reproduction of this information with alteration is an unfair and deceptive business practice. TI is not responsible or liable for such altered documentation.

Resale of TI products or services with statements different from or beyond the parameters stated by TI for that product or service voids all express and any implied warranties for the associated TI product or service and is an unfair and deceptive business practice. TI is not responsible or liable for any such statements.

Following are URLs where you can obtain information on other Texas Instruments products and application solutions:

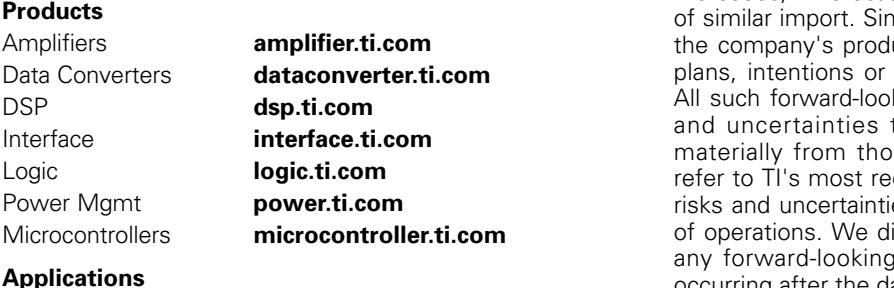

Audio **[www.ti.com/audio](http://www.ti.com/audio)** Automotive **[www.ti.com/automotive](http://www.ti.com/automotive)** Broadband **[www.ti.com/broadband](http://www.ti.com/broadband)** Digital control **[www.ti.com/digitalcontrol](http://www.ti.com/digitalcontrol)** Military **[www.ti.com/military](http://www.ti.com/military)** Optical Networking **[www.ti.com/opticalnetwork](http://www.ti.com/opticalnetwork)** Security **[www.ti.com/security](http://www.ti.com/security)** Telephony **[www.ti.com/telephony](http://www.ti.com/telephony)**  Video & Imaging **[www.ti.com/video](http://www.ti.com/video)** Wireless **[www.ti.com/wireless](http://www.ti.com/wireless)**

# TI Worldwide Technical Support

#### **Internet**

**TI Semiconductor Product Information Center Home Page** [support.ti.com](http://support.ti.com)

**TI Semiconductor KnowledgeBase Home Page** [support.ti.com/sc/knowledgebase](http://support.ti.com/sc/knowledgebase)

# **Product Information Centers**

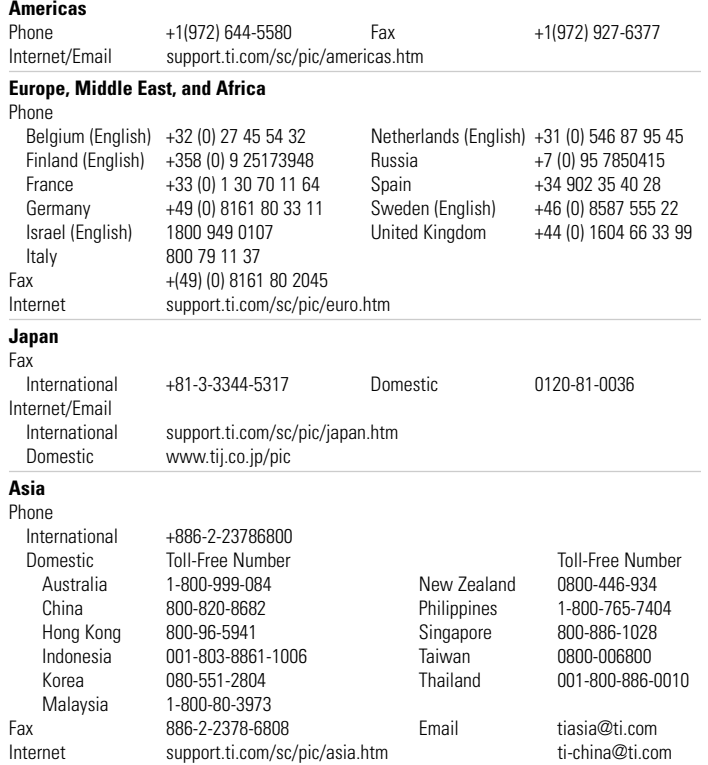

#### **C011905**

**Safe Harbor Statement:** This publication may contain forwardlooking statements that involve a number of risks and uncertainties. These "forward-looking statements" are intended to qualify for the safe harbor from liability established by the Private Securities Litigation Reform Act of 1995. These forwardlooking statements generally can be identified by phrases such as TI or its management "believes," "expects," "anticipates," "foresees," "forecasts," "estimates" or other words or phrases milarly, such statements herein that describe lucts, business strategy, outlook, objectives, goals also are forward-looking statements. king statements are subject to certain risks that could cause actual results to differ se in forward-looking statements. Please cent Form 10-K for more information on the es that could materially affect future results isclaim any intention or obligation to update g statements as a result of developments occurring after the date of this publication.

**Trademarks:** FilterPro and SWIFT are trademarks of Texas Instruments. Microsoft and Windows are registered trademarks of Microsoft Corporation. All other trademarks are the property of their respective owners.

Mailing Address: Texas Instruments

Post Office Box 655303 Dallas, Texas 75265

© 2005 Texas Instruments Incorporated